## Tri Auto ZX2 **Dentsply Sirona ProTaper Next Recommend Settings**

Be sure to read the accompanying Instructions for Use before using the Tri Auto ZX2.

- \* These procedures are for the default settings. When you change the default settings, be sure that the settings are as expected prior to use.
- \* Use files very carefully and in the event of any setting discrepancy, always follow the recommendations of the manufacturer of each file.

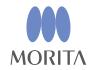

The Tri Auto ZX2 is an endodontic motor that is able to establish apical patency (negotiation), a glide path, and perform canal shaping while using the EMR (Electric Measuring of Root canal length) function. Operation mode, file rotation speed, and torque value are initially set in each memory.

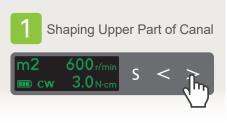

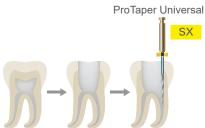

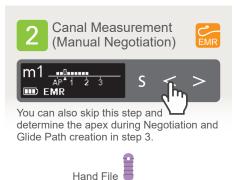

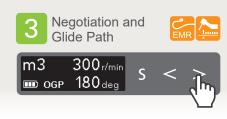

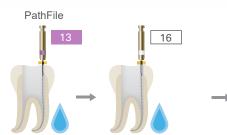

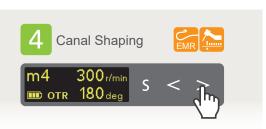

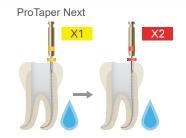

The final file size will depend on the individual canal shape.

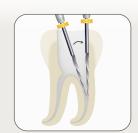

When shaping the upper part of the canal, perform coronal flaring so that the file can be inserted parallel to the tooth axis.

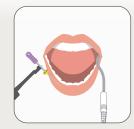

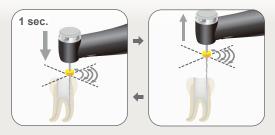

Press down for approximately 1 second to prevent the file backing out then pull it up. Repeat the sequence until the meter reaches the position 0.5 as shown in the illustration on the right. When the meter reaches 0.5, the file rotation stops automatically.

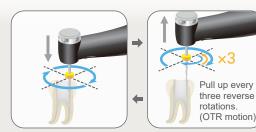

Advance the file slowly to start canal shaping. When the file starts rotating in the reverse direction, pull the file up quickly; repeat the sequence. When the meter reaches the set point 1, the file rotation stops automatically.

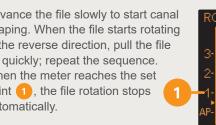

## **Description of Icons**

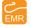

Electric Measuring of Root canal length with contrary electrode

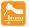

Motor rotation control in conjunction with EMR function

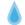

Irrigation

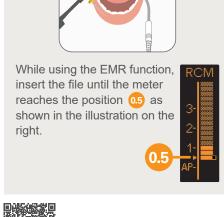

For more information.

scan the QR code to the left.

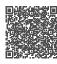

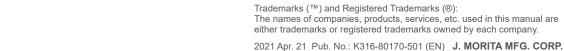